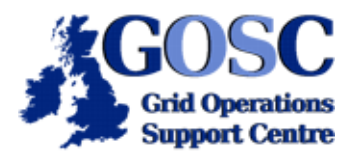

## **MyProxy and the NGS Portal**

**NGS Induction Event, Guy Warner, NeSC Training Team**

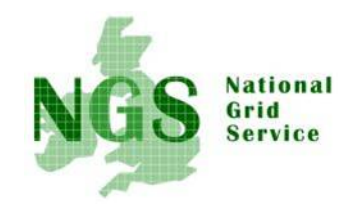

Before using the NGS Portal it is neccessary to have stored your credentials (a proxy certificate) in the NGS MyProxy server. This tutorial will briefly cover the command line usage of the MyProxy client. There is also a java web start client for MyProxy which may be obtained from <http://tiber.dl.ac.uk:8080/myproxy/myproxy.jnlp>. The usage of java web start client is not covered in this tutorial. It is only through MyProxy that you will have an account on the NGS Portal that can submit jobs to the NGS.

- 1. The first step is to *destroy any existing proxy certificate*. You should also *verify that the certificate has been destroyed*. This step is only neccessary so as to demonstrate how MyProxy works and is not needed in ordinary MyProxy usage. If you need help on destroying proxies see the GSI tutorial [here](http://homepages.nesc.ac.uk/~gcw/NGS/GSI.html).
- 2. MyProxy will by default store a proxy certificate for 7 days. However the training certificates used in this course will expire before then and this will cause an error with MyProxy. Register a proxy certificate for 2 hours in the MyProxy server (the -c option below) using the command:

**myproxy-init -c 2**

This will prompt you firstly for your grid-proxy passphrase and then for a new passphrase for accessing your credentials from the MyProxy server. It is a good idea (more secure) for this passphrase to be different to your grid-proxy passphrase. By default MyProxy uses your local username to store your credentials.

```
[user00@pub-234 user00]$ myproxy-init -c 2
Your identity: /C=UK/O=Grid/O=Training/OU=NeSC/CN=User00
Enter GRID pass phrase for this identity:
Creating proxy ..............................................................Done
Proxy Verify OK
Your proxy is valid until: Fri Oct 28 15:44:41 2005
Enter MyProxy pass phrase:
Verifying password - Enter MyProxy pass phrase:
A proxy valid for 2 hours (0.1 days) for user user00 now exists on myproxy.grid-
support.ac.uk.
```
3. To demonstrate the process of retrieving myproxy credentials use the following command to retrieve a delegated proxy from the MyProxy server:

## **myproxy-get-delegation**

and then examine the state of your grid-proxy using

**grid-proxy-info**

Note how your proxy does not last beyond the expiry of your credentials in the MyProxy server.

```
[user00@pub-234 user00]$ myproxy-get-delegation
Enter MyProxy pass phrase:
A credential has been received for user user00 in /tmp/x509up_u508.
[user00@pub-234 user00]$ grid-proxy-info
subject : /C=UK/O=Grid/O=Training/OU=NeSC/CN=User00/CN=proxy/CN=proxy/CN=proxy
issuer : /C=UK/O=Grid/O=Training/OU=NeSC/CN=User00/CN=proxy/CN=proxy
identity : /C=UK/O=Grid/O=Training/OU=NeSC/CN=User00
type : full legacy globus proxy
strength : 512 bits
path : /tmp/x509up_u508
timeleft : 1:17:33
```
- 4. Go to the NGS Portal [https://portal.ngs.ac.uk](https://portal.ngs.ac.uk/) (link opens in new window) and log in using your username and MyProxy passphrase.
- 5. Experiment with the NGS Portal. You can try running the jobs from the [GRAM tutorial](http://homepages.nesc.ac.uk/~gcw/NGS/GRAM.html) or run your own jobs. Please ensure you specify a jobmanger otherwise your job will run on the head node.

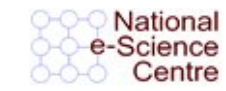

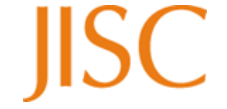

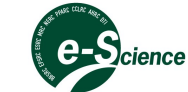

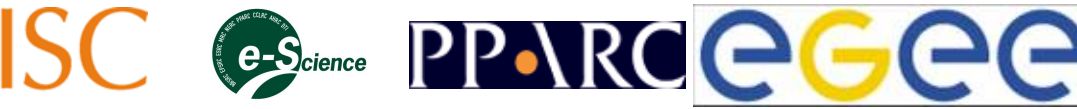